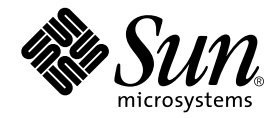

# Sun StorEdge Network FC Switch-8 and Switch-16 Release Notes

Sun StorEdge SAN 3.0 Release

Sun Microsystems, Inc. 901 San Antonio Road Palo Alto, CA 94303-4900 U.S.A. 650-960-1300

Part No. 816-0842-12 February 2002, Revision A

Send comments about this document to: docfeedback@sun.com

Copyright 2002 Sun Microsystems, Inc., , 4150 Network Circle, Santa Clara, CA 95054 U.S.A. All rights reserved.

This product or document is distributed under licenses restricting its use, copying, distribution, and decompilation. No part of this product or document may be reproduced in any form by any means without prior written authorization of Sun and its licensors, if any. Third-party software, including font technology, is copyrighted and licensed from Sun suppliers.

Parts of the product may be derived from Berkeley BSD systems, licensed from the University of California. UNIX is a registered trademark in the U.S. and other countries, exclusively licensed through X/Open Company, Ltd.

Sun, Sun Microsystems, the Sun logo, AnswerBook2, docs.sun.com, Sun StorEdge, Sun Enterprise, Java, Solstice DiskSuite, Solstice Backup, StorTools, JDK, and Solaris are trademarks, registered trademarks, or service marks of Sun Microsystems, Inc. in the U.S. and other countries. All SPARC trademarks are used under license and are trademarks or registered trademarks of SPARC International, Inc. in the U.S. and other countries. Products bearing SPARC trademarks are based upon an architecture developed by Sun Microsystems, Inc. The Energy Star logo is a registered trademark of EPA.

The OPEN LOOK and Sun™ Graphical User Interface was developed by Sun Microsystems, Inc. for its users and licensees. Sun acknowledges the pioneering efforts of Xerox in researching and developing the concept of visual or graphical user interfaces for the computer industry. Sun holds a non-exclusive license from Xerox to the Xerox Graphical User Interface, which license also covers Sun's licensees who implement OPEN LOOK GUIs and otherwise comply with Sun's written license agreements.

As an Energy Star $\mathcal D$  partner, Sun Microsystems, Inc. has determined that configurations of this product that bear the Energy Star Logo meet the Energy Star guidelines for energy efficiency.

Federal Acquisitions: Commercial Software—Government Users Subject to Standard License Terms and Conditions.

DOCUMENTATION IS PROVIDED "AS IS" AND ALL EXPRESS OR IMPLIED CONDITIONS, REPRESENTATIONS AND WARRANTIES, INCLUDING ANY IMPLIED WARRANTY OF MERCHANTABILITY, FITNESS FOR A PARTICULAR PURPOSE OR NON-INFRINGEMENT, ARE DISCLAIMED, EXCEPT TO THE EXTENT THAT SUCH DISCLAIMERS ARE HELD TO BE LEGALLY INVALID.

Copyright 2002 Sun Microsystems, Inc., , 4150 Network Circle, Santa Clara, CA 95054 Etats-Unis. Tous droits réservés.

Ce produit ou document est distribué avec des licences qui en restreignent l'utilisation, la copie, la distribution, et la décompilation. Aucune partie de ce produit ou document ne peut être reproduite sous aucune forme, par quelque moyen que ce soit, sans l'autorisation préalable et écrite de Sun et de ses bailleurs de licence, s'il y en a. Le logiciel détenu par des tiers, et qui comprend la technologie relative aux polices de caractères, est protégé par un copyright et licencié par des fournisseurs de Sun.

Des parties de ce produit pourront être dérivées des systèmes Berkeley BSD licenciés par l'Université de Californie. UNIX est une marque déposée aux Etats-Unis et dans d'autres pays et licenciée exclusivement par X/Open Company, Ltd.

Sun, Sun Microsystems, le logo Sun, AnswerBook2, docs.sun.com,Sun StorEdge, Sun Enterprise, Java, Solstice DiskSuite, Solstice Backup, StorTools, JDK, et Solaris sont des marques de fabrique ou des marques déposées, ou marques de service, de Sun Microsystems, Inc. aux Etats-Unis et dans d'autres pays. Toutes les marques SPARC sont utilisées sous licence et sont des marques de fabrique ou des marques déposées de SPARC International, Inc. aux Etats-Unis et dans d'autres pays. Les produits portant les marques SPARC sont basés sur une architecture développée par Sun Microsystems, Inc.

L'interface d'utilisation graphique OPEN LOOK et Sun™ a été développée par Sun Microsystems, Inc. pour ses utilisateurs et licenciés. Sun reconnaît les efforts de pionniers de Xerox pour la recherche et le développement du concept des interfaces d'utilisation visuelle ou graphique pour l'industrie de l'informatique. Sun détient une licence non exclusive de Xerox sur l'interface d'utilisation graphique Xerox, cette licence couvrant également les licenciés de Sun qui mettent en place l'interface d'utilisation graphique OPEN LOOK et qui en outre se conforment aux licences écrites de Sun.

LA DOCUMENTATION EST FOURNIE "EN L'ETAT" ET TOUTES AUTRES CONDITIONS, DECLARATIONS ET GARANTIES EXPRESSES OU TACITES SONT FORMELLEMENT EXCLUES, DANS LA MESURE AUTORISEE PAR LA LOI APPLICABLE, Y COMPRIS NOTAMMENT TOUTE GARANTIE IMPLICITE RELATIVE A LA QUALITE MARCHANDE, A L'APTITUDE A UNE UTILISATION PARTICULIERE OU A L'ABSENCE DE CONTREFAÇON.

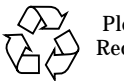

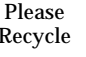

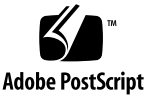

## Sun StorEdge Network FC Switch-8 and Switch-16 Release Notes

The Sun StorEdge Network FC Switch-8 and Switch-16 Release Notes describe both hardware and software installation notes and product considerations for the Sun StorEdge network FC switches and Sun StorEdge SAN 3.0 release software.

Please check the Sun Network Storage Product Page at http://www.sun.com/storage/san/ for the most recent product information and recent product patches. News about changes to SAN supported configurations and product update patches will be available at this site. Copies of product documentation will also be available here.

The Sun StorEdge network FC switches operate with three Sun StorEdge storage platforms: the Sun StorEdge A3500FC array, the Sun StorEdge A5200 array, and the Sun StorEdge T3 and T3+ arrays. Please check SunSolve.sun.com for current patch levels on your storage platforms, and be sure they are installed before installing the StorEdge switches.

#### Installation

PatchPro Expert, for the automated update of patch levels for the SAN, is not available at product release. Use PatchPro Interactive to identify and download patches for your SAN configuration.

PatchPro Interactive does not have a SUNWsan 2.0 selection. Use the SUNWsan 3.0. The patches are correct.

**Note –** Patches downloaded using PatchPro Interactive come in the form of a tar file with its own README.txt. The README file lists particular sequences the user should follow in adding the patches. If the sequence differs from the Sun documentation, use the sequence in the README.txt.

# Upgrade

In the *Sun StorEdge Network FC Switch-8 and Switch-16 Installation and Configuration Guide,* page 78, under Step 1, Upgrade the Solaris Operating System, a warning is appended.

**Caution –** The Operating System level was updated from Solaris 8 10/00 s28s\_u2wos\_11b SPARC to Solaris 8 7/01 s28s\_u5wos\_08 SPARC.

Run /opt/SUNWsan/bin/san\_recover to complete the process.

## Configuration

Support for disaster tolerant SAN configurations is contained in an online document: *Sun StorEdge Network FC Switch-8 and Switch-16 Configuration Supplement, Disaster Tolerance Configurations,* available at the Sun Download Center,

http://www.sun.com/storage/san

The information in the supplement adds support for disaster tolerant SAN configurations, in addition to the configuration rules described in the *Sun StorEdge Network FC Switch-8 and Switch-16 Installation and Configuration Guide*.

## Switch Replacement

The switch replacement instructions in Appendix C of the *Sun StorEdge Network FC Switch-8 and Switch-16 Installation and Configuration Guide* have a misplaced step that could lead to a system crash. In "To Replace a Switch," Step 2 (b) states "Install the GBICs and cables removed from the failed switch in the same port locations."

Install the cables removed from the failed switch onto the replacement switch as the last step.

#### Patches

You can find the appropriate patches for your system on the SunSolve web site:

http://sunsolve.Sun.COM/

In Table 3-1 of the *Sun StorEdge Network FC Switch-8 and Switch-16 Installation and Configuration Guide*, the Sun StorEdge Traffic Manager patch is listed as 111412-04. It should be 111412-05.

After patch 110696-03 is applied, the SANsurfer GUI windows display the package level as 2.08.30.

In "Installing a New SAN," page 71, the output box for step 5. a,

```
Patch: 111847-01 Obsoletes: Requires: Incompaticles: Packages:
SUNWsan
```
should read:

Patch: 111847-01 Obsoletes: Requires: Incompaticles: Packages:

In "Upgrading the SAN," page 79, the output box under "The system returns:" should read:

```
Patch: 111847-01 Obsoletes: Requires: Incompaticles: Packages:
```
In "Upgrading the SAN," page 79, Step 2 should have a subordinate step inserted.

**2. If your system does not have the SUNWsan package installed, install the new SUNWsan package from your StorEdge SAN 3.0 software.**

```
# pkgadd -d pkg-location SUNWsan
```
**a. Install patch 111847-xx using the** patchadd **command.**

```
# patchadd patch-location 111847-01
```
In "Upgrading the SAN," page 80, Step 1 should read:

**1. Install cfgadm plug-in library packages** SUNWcfpl **and** SUNWcfplx.

```
# pkgadd -d pkg-location /SUNWcfpl
# pkgadd -d pkg-location /SUNWcfplx
```
#### SANsurfer GUI Versioning

Table 3-1 in the *Sun StorEdge Network FC Switch-8 and Switch-16 Installation and Configuration Guide* identifies SANsurfer GUI version 2.07.54 as the minimum for SAN 3.0, with a minimum patch level of 110696-03.

After patch 110696-03 is applied, the SANsurfer GUI windows displays the package level as 2.08.30.

#### Documentation

In "Upgrading the SAN," page 84, step b. refers to "the switch documentation."

The document referred to is "*SANbox 8/16 Switch Management User's Manual."*

## Known Problems and WorkArounds

#### Known Problems with the Sun SAN 3.0 Software

The security associated with guest privileges in the SANsurfer is incomplete. Under some circumstances, guest may have super user access. Therefore, Do not set up guest IDs for access to the SANsurfer GUI.

The following bugs are present in the Sun SAN 3.0 software at time of shipment.

■ 4491411

Resetting a Sun StorEdge T3 array in a configuration with VxVM and StorEdge Traffic Manager will cause all storage I/O to hang. Workaround:

**i. Start** vxdiskadm**.**

**ii. Choose option 17.**

**iii. At the prompt, enter y or <return> to continue.**

- **iv. In the Menu: VolumeManager/Disk/ExcludeDevices submenu, choose 5 to prevent multipathing of all disks on a controller by VxVM.**
- **v. When prompted for controller name, enter the controller number corresponding to** MPXIO **devices.**
- **vi. At the prompt either enter y or <return> to continue.**
- **vii. Repeat the process for additional entries, or enter n to quit.**
- **viii. Reboot the system.**

■ 4492823

A host panics if FCIP is configured in a Fabric configuration after system installation. This only happens during a reconfiguration boot with FCIP ports enabled but not in use. To avoid this problem, make sure none of the FC switches in a configuration are set to chassis ID 0.

■ 4488069

An otherwise good path is reported down in some situations. To avoid this problem, make sure none of the FC swtiches in a configuration are set to chassis  $ID<sub>0</sub>$ 

■ 4492893

A configured device disappears if a host is rebooted with the path to that device disconnected. The device must be manually reconfigured in such circumstances.

■ 4475429

Solstice DiskSuite reports "there are no existing databases" at boot time when the databases are created on StorEdge Traffic Manager controlled disks. Solstice DiskSuite attempts to access the databases before StorEdge Traffic Manager has been enabled. This problem can be avoided by not putting SDS databases on Traffic Manager controlled devices. Alternatively, enabling SDS after the Traffic Manager by reordering startup scripts in  $/etc/rc2$ .d, will prevent the problem.

■ 4457888

The cfgadm command displays inconsistent error messages when operations are attempted on devices that don't exist. In some cases, the message "No matching library found" is displayed. In other cases, the  $cf$  gadm usage message is displayed.

■ 4456419

Before downgrading FC Switch firmware from 30450 to 30351, you must first reconfigure any F F or TL ports to be SL ports. Then clear all zones on the switch.

■ 4491507

Sun StorEdge T3 enclosure names do not correspond to the same physical Sun StorEdge T3 devices from different hosts when using Veritas. The vxdmpadm command with the setattribute option can be used to rename the enclosures.

■ 4489703

The cfgadm -al command does not list controllers sequentially.

■ 4498443

Ports on an 8-port switch are erroneously marked as failed after the switch is reset.

■ 4498730

The SANsurfer GUI does not confirm before saving topology changes.

■ 4492916

Running STORtools qlctest on a port with storage attached produces incorrect output from the cfgadm command. Storage should be offlined before running any tests and brought back online afterward.

■ 4494166

Several hosts with FCIP configured in one name server zone cannot ping each other. Hosts must not be configured as routers. Each host should have a /etc/notrouter file.

■ 4480434

The luxadm command reports "Could not find any node for inserted device" when inserting a new device. Wait until the green LED on the inserted drive is on continuously before completing the command.

■ 4495201

The  $cf$  gadm command dumps core when unconfiguring an entire controller. This problem can be avoided by performing a luxadm probe command before unconfiguring.

■ 4490619

The NWSAgent verify topology command incorrectly reports port numbers. The verify topology command is not supported. A patch will be produced.

■ 4489407

Veritas 3.2 will report "ERROR: dll\_final\_claim\_device: devno in err <device>: No such file or directory." at boot time. This problem can be avoided by stopping vxconfid and restarting it.

■ 4493133

After a path fails to a Sun StorEdge A3500FC device, regular I/O to the device cannot be directed through another path.

■ 4488911

Sun StorEdge A3500FC devices are reported incorrectly with StorEdge Traffic Manager enabled. Performing a reconfiguration boot (boot  $-r$ ) will correct this problem.

■ 4494447

The luxadm command can cause activity on remote storage device ports that are not configured on the host system. Be aware this activity might be reported by other hosts in the configuration.

# Sun StorEdge Network Foundation Software

For the latest information, check the following URL:

http://sunsolve5.sun.com/qlc/